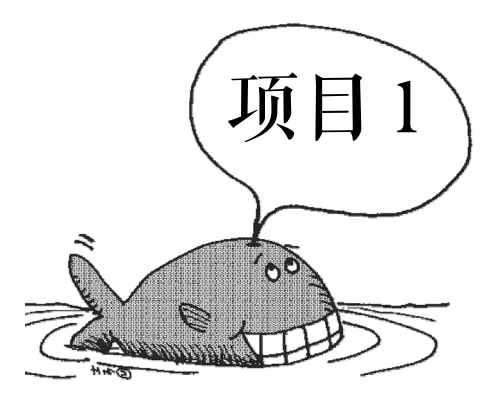

# 对话框和页面输出——初步体验

#### 项目情境

有两张网页,每张网页上都有一个"问候"按钮。在第一张网页上单击该按钮,弹出对话 框"张三向您问好!",单击对话框中的"确定"按钮后,在该网页上打印"张三欢迎您光临本 站!"。在第二张网页上做同样的操作,显示结果相同,但信息中把"张三"显示为"李四"。 项目要求代码的复用性和可维护性良好。

#### 学习目标

- 熟悉 JavaScript 内嵌在 HTML 中的书写方法。
- 熟悉 JavaScript 的执行时机。
- 初步了解事件触发的概念。
- 初步了解函数和函数调用的方法。
- 熟悉 JavaScript 文件的编写和引入的方法。

## 任务1 弹出对话框

#### 提出任务

#### 知识预备

1 HTML body hody

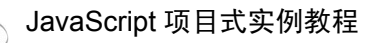

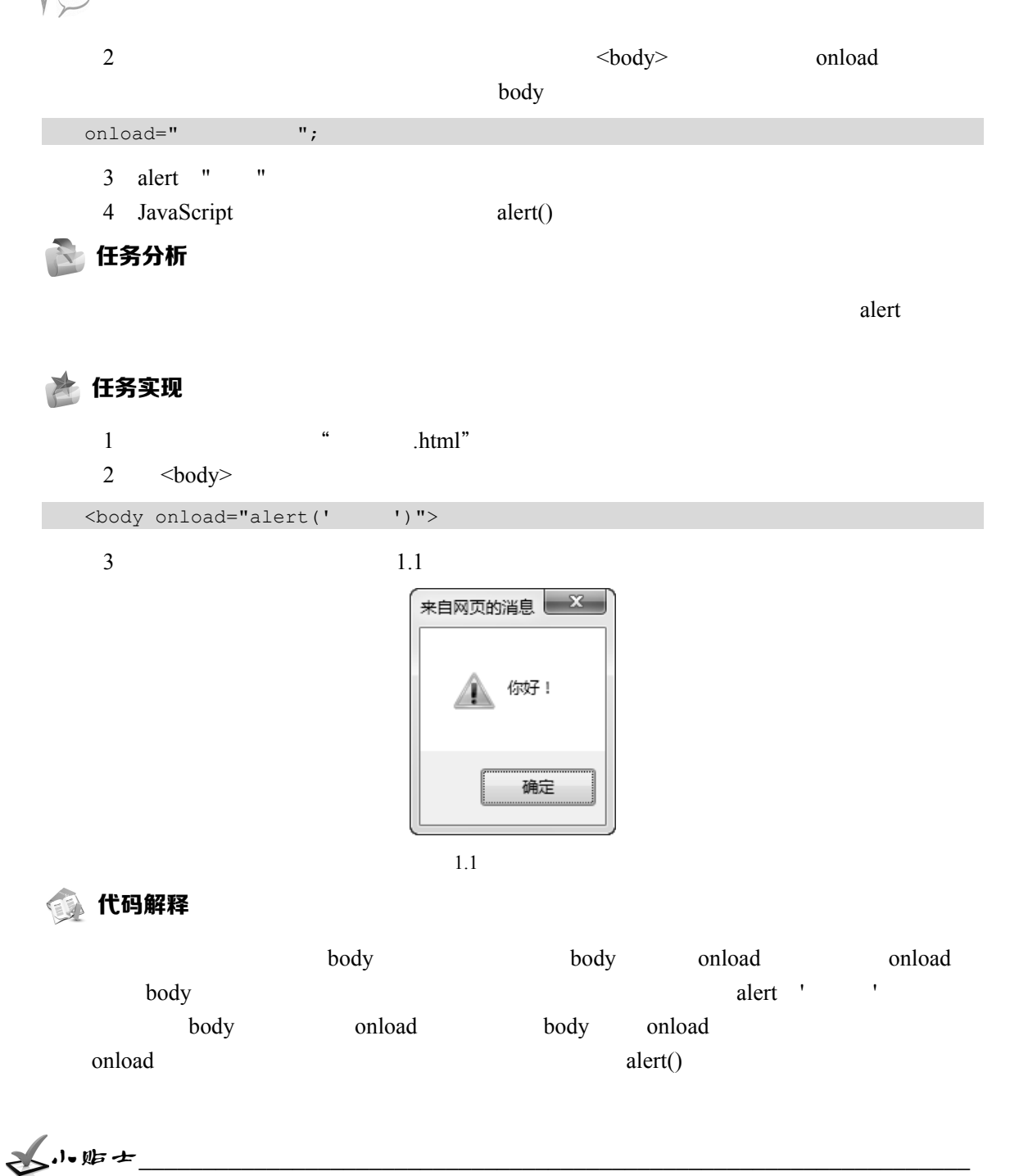

(1) JavaScript 的编辑工具有很多,任何文本编辑器都可以编辑,如记事本、Notepad、 EditPlus 等。当然,使用更为专业的编辑工具可以起到事半功倍的效果,如 Dreamweaver、Aptana 等。本书使用的工具为 Dreamweaver, 如图 1.2 所示。

(2)使用浏览器测试 JavaScript 运行效果时,由于各种浏览器对其支持程度有别,所以, 有些时候同一段 JavaScript 代码在不同的浏览器或者同一种浏览器的不同版本下运行的效果会 有所不同,这一点会在后面的项目中介绍。本书所有案例均在 Windows 7 系统环境下的 IE 11.0。

浏览器中运行。

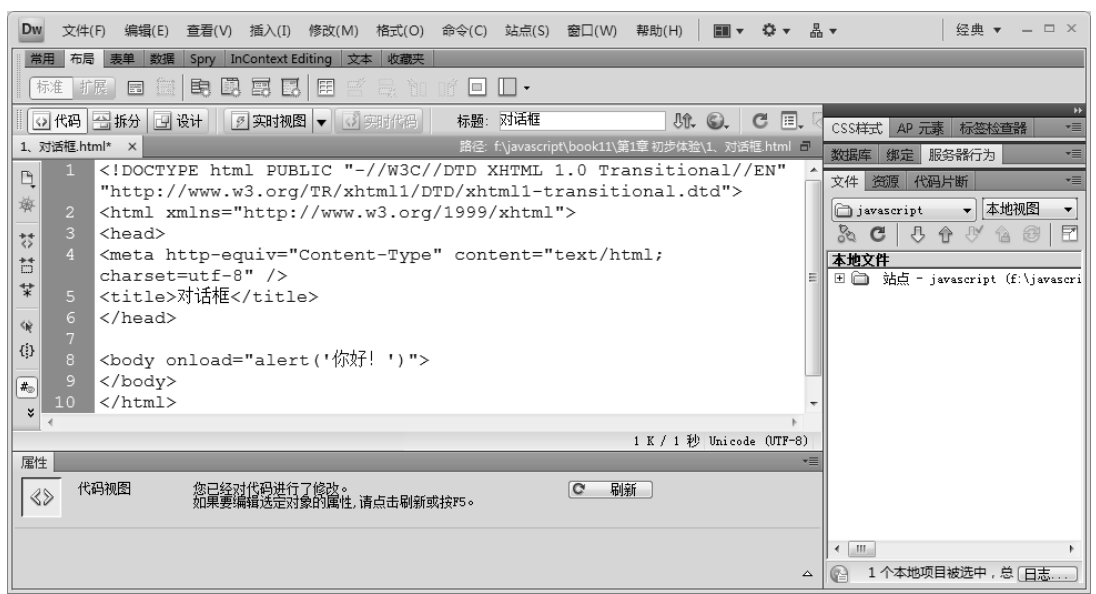

\_\_\_\_\_\_\_\_\_\_\_\_\_\_\_\_\_\_\_\_\_\_\_\_\_\_\_\_\_\_\_\_\_\_\_\_\_\_\_\_\_\_\_\_\_\_\_\_\_\_\_\_\_\_\_\_\_\_\_\_\_\_\_\_\_\_\_\_\_\_\_\_\_\_\_\_\_\_\_\_\_

1.2 Dreamweaver

# 任务 2 在页面上打印欢迎词

#### 19 提出任务

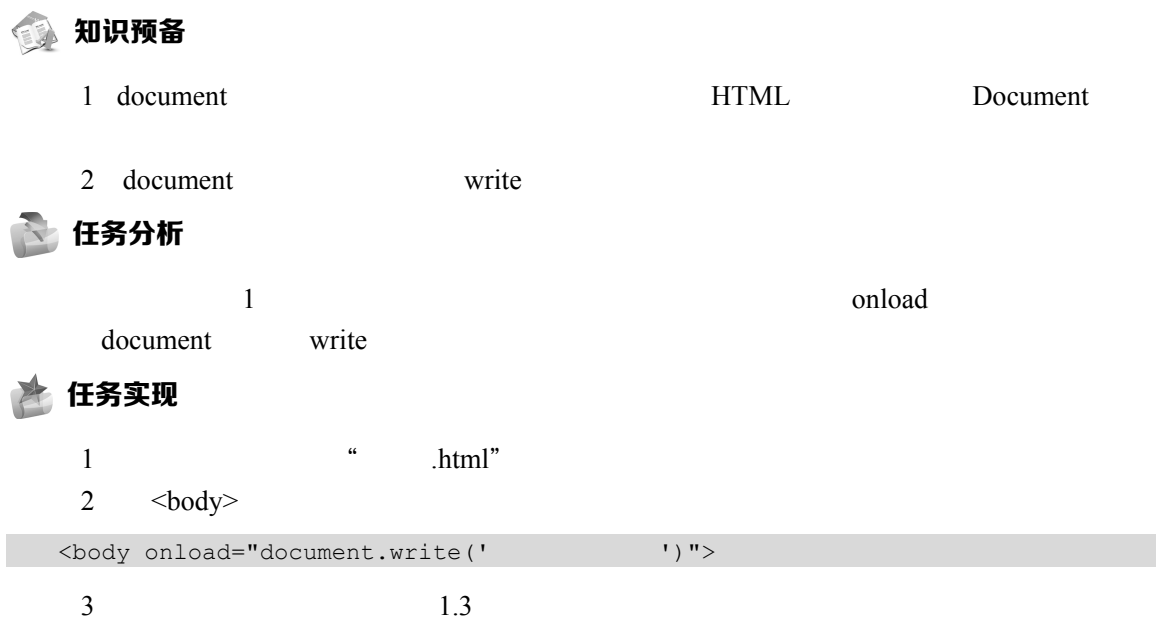

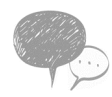

#### JavaScript 项目式实例教程

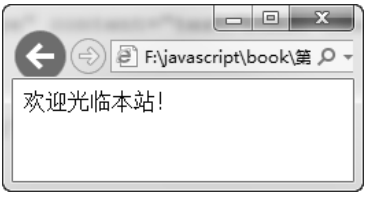

 $\frac{a}{a}$  , and  $\frac{a}{b}$  , and  $\frac{a}{b}$  , and  $\frac{a}{b}$  , and  $\frac{a}{b}$  , and  $\frac{a}{b}$  , and  $\frac{a}{b}$  , and  $\frac{a}{b}$  , and  $\frac{a}{b}$  , and  $\frac{a}{b}$  , and  $\frac{a}{b}$  , and  $\frac{a}{b}$  , and  $\frac{a}{b}$  , and  $\frac{a}{b}$  , a

 $1.3$ 

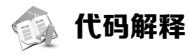

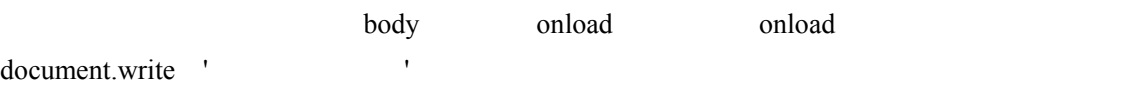

# 任务 3 先弹出对话框再打印信息

11 提出任务

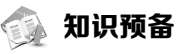

JavaScript

# 任务分析

 $\frac{1}{2}$  and  $\frac{2}{3}$ 

#### 任务实现

 $1$   $\qquad$   $\qquad$   $2 \left( \text{body} \right)$ <body onload="alert(' ' );document.write(' ' );">  $3 \t 1.4 \t 1.4$   $4 \t 1.4$  $1.5$  代码解释 信号 body onload  $\frac{d}{dx}$  $\cdots$  , alert()

 $\frac{1}{2}$  and  $\frac{1}{2}$  and  $\frac{1}{2}$  a

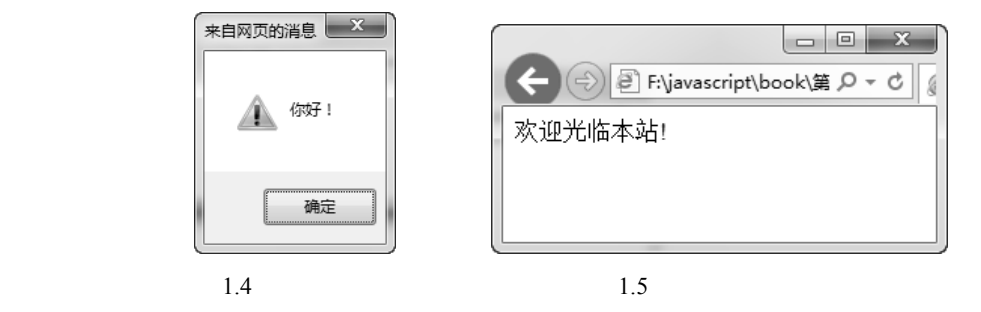

小贴士\_\_\_\_\_\_\_\_\_\_\_\_\_\_\_\_\_\_\_\_\_\_\_\_\_\_\_\_\_\_\_\_\_\_\_\_\_\_\_\_\_\_\_\_\_\_\_\_\_\_\_\_\_\_\_\_\_\_\_\_\_\_\_\_\_

读者可以试着把执行任务中的这两条语句调换一下顺序,观察运行结果有什么不同。 \_\_\_\_\_\_\_\_\_\_\_\_\_\_\_\_\_\_\_\_\_\_\_\_\_\_\_\_\_\_\_\_\_\_\_\_\_\_\_\_\_\_\_\_\_\_\_\_\_\_\_\_\_\_\_\_\_\_\_\_\_\_\_\_\_\_\_\_\_\_\_\_\_\_\_\_\_\_\_\_\_\_

 $\alpha = \alpha$ 

# 任务 4 单击按钮执行任务 3

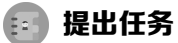

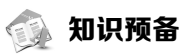

document.write()  $document.write()$ 

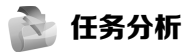

 $\alpha$  onclick

#### 任务实现

 $1$   $"$   $.html"$ 2  $<$  body> onclick

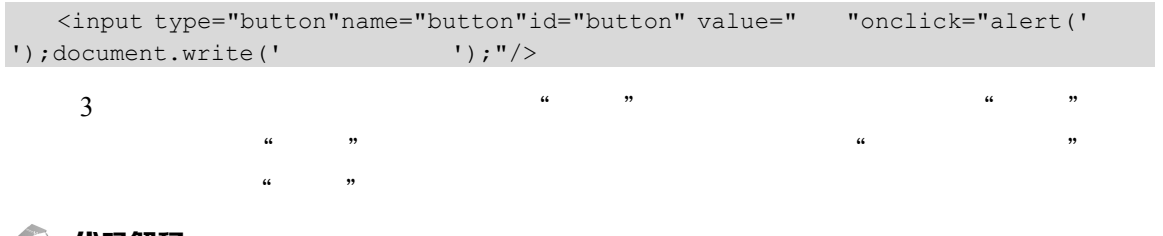

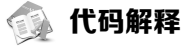

 $\frac{3}{2}$ 

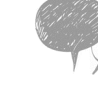

example onclick and the onclick state  $\mathbf{R}$  onclick state  $\mathbf{R}$ 

 $\mu$ 

# 任务 5 任务模块化

提出任务

 $\overline{A}$ 

知识预备

1.代码模块化

#### 2.JavaScript 与 HTML 混编

JavaScript HTML

<script></script></script>

JavaScript

JavaScript

```
01 <script type="text/javascript"> 
02 alert(' ');
03 function hello() 
04 { 
05 alert(' ');
06 }; 
07 alert(' ');
08 hello(); 
09 </script>
```
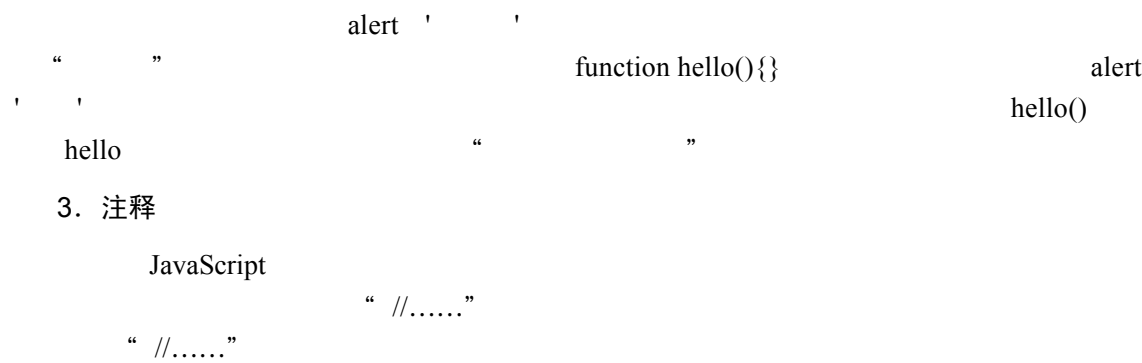

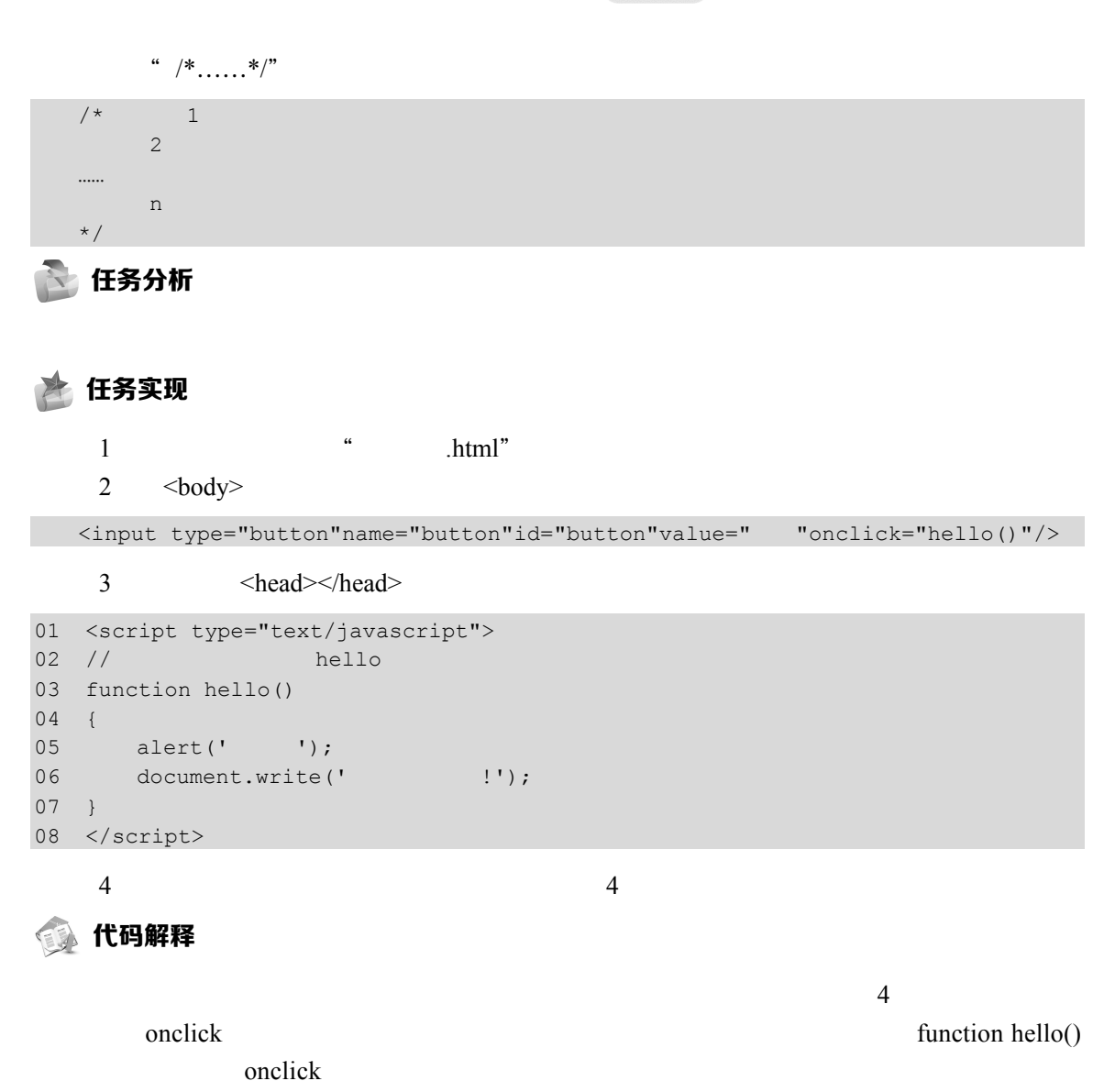

# 七山唱士

<script type = "text/javascript"> 也可以写作 <script language = " javascript">, 但 language 这个属性在 W3C 的 HTML 标准中已不再推荐使用,所以应尽量用任务中的写法。由此对标签 包括起来的 JavaScript 代码可以出现在页面文档的任何位置。但是一般是写在<head>标签对中 的。这样,当网页被运行时,此代码块被优先加载,从而提高了运行效率。

\_\_\_\_\_\_\_\_\_\_\_\_\_\_\_\_\_\_\_\_\_\_\_\_\_\_\_\_\_\_\_\_\_\_\_\_\_\_\_\_\_\_\_\_\_\_\_\_\_\_\_\_\_\_\_\_\_\_\_\_\_\_\_\_\_\_\_\_\_\_\_\_\_\_\_\_\_\_\_\_\_

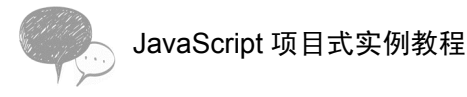

# 任务 6 调用灵活化

### 提出任务

 $5$ 

知识预备

任务分析

 $4$  **4 h,**  $\frac{4}{\sqrt{3}}$  **h** 

 $\text{hello}()$ 

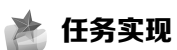

 $1$  " html"  $2 \left( \text{body} \right)$ 

```
<input type="button"name="button"id="button"value=" "onclick="hello('
'欢迎光临本站!');"/>
```
 $3 \times \text{head} \times \text{head}$ 

```
01 <script type="text/javascript"> 
02 function hello(str1 str2) 
03 { 
04 alert(str1);
05 document.write(str2);
06 } 
07 </script>
```
 $4\overline{)}$ 

# ● 代码解释

hello() str1 str2  $\text{hello}$  ' ' ' ' " str1 " " str2 hello()

## 任务 7 "项目 1"的实现

```
13 知识预备
  1.JS 文件
       .js JavaScript
           个不同的网页调用。在 JS 文件中编写 JavaScript 脚本时,不要用<script>标签对包括。
  2.引用 JS 文件
             JS JavaScript <script>
src JS
   项目分析 
  66 项目实现 
  1 hello.js .js
  2 hello.js
01 function hello(str1 str2) 
02 \quad \{03 alert(str1);
04 document.write(str2);
05 } 
  3 bello1.html hello2.html 3 3
  4 hello1.html 
  <input type="button" name="button" id="button" value="问候" onclick="hello('
     张三向您问好','张三欢迎您光临本站!');" /> 
  5 <head></head>
01 <script type="text/javascript" src="hello.js"> 
02 </script> 
  6)在 hello2.html 中做同样的操作,只是将"张三"改为"李四"
  7 hello1.html hello2.html
13 代码解释
  \text{hello}() . is
```
JavaScript 项目式实例教程

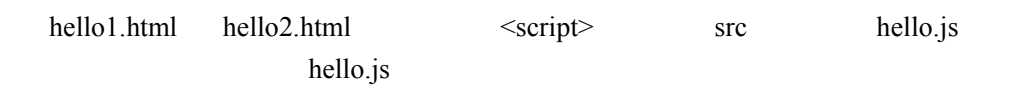

小贴士\_\_\_\_\_\_\_\_\_\_\_\_\_\_\_\_\_\_\_\_\_\_\_\_\_\_\_\_\_\_\_\_\_\_\_\_\_\_\_\_\_\_\_\_\_\_\_\_\_\_\_\_\_\_\_\_\_\_\_\_\_\_\_\_\_

hello.js 文件可以放置在站点目录的任何位置,在调用页面用 src 引入时一定要写清楚路径, 而且最好用相对路径。

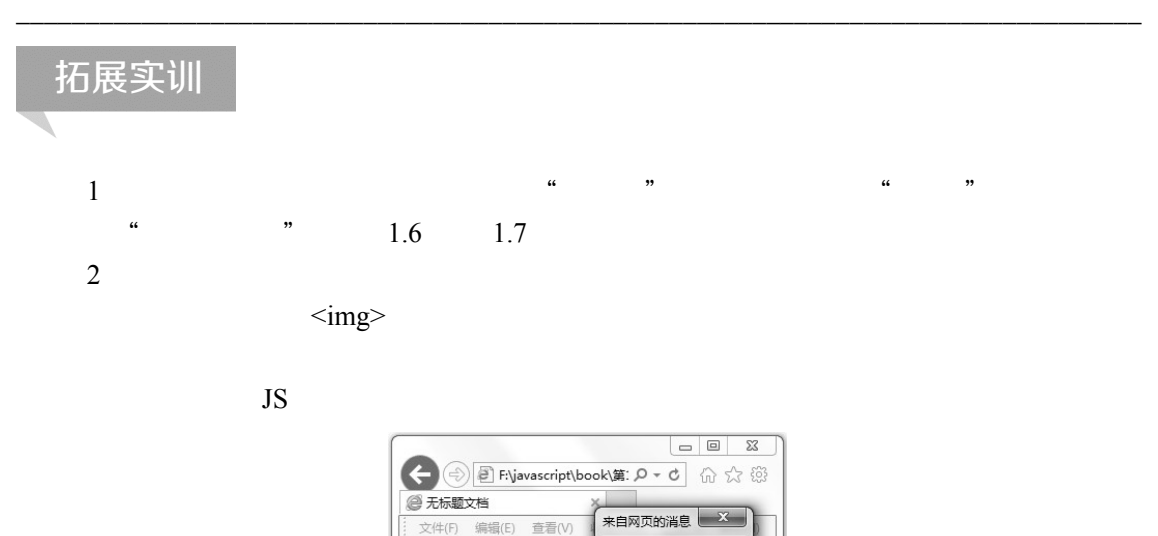

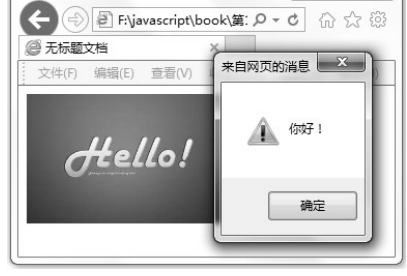

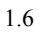

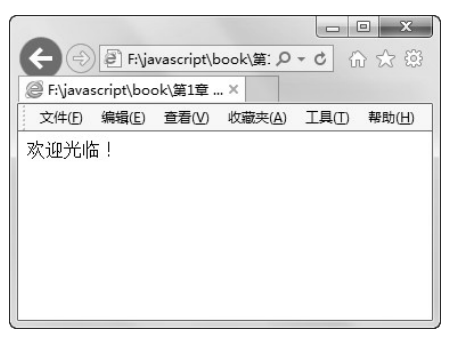

 $1.7$